## **Highlighting Administration Menu section**

## **Overview**

After having installed many plugins, coming with their dedicated menu section in Administration pages, like me, you should lost time to retrieve the different menu entries.

This enhancement try to provide a configurable way to enhance the Menu Section entries.

## **Enhancements**

Two features are provided to highlight your Menu Section in Administration pages :

• Colorization

ſ

Burger Menu

To configure them, go to **Field Administration Enhanced** Settings ...

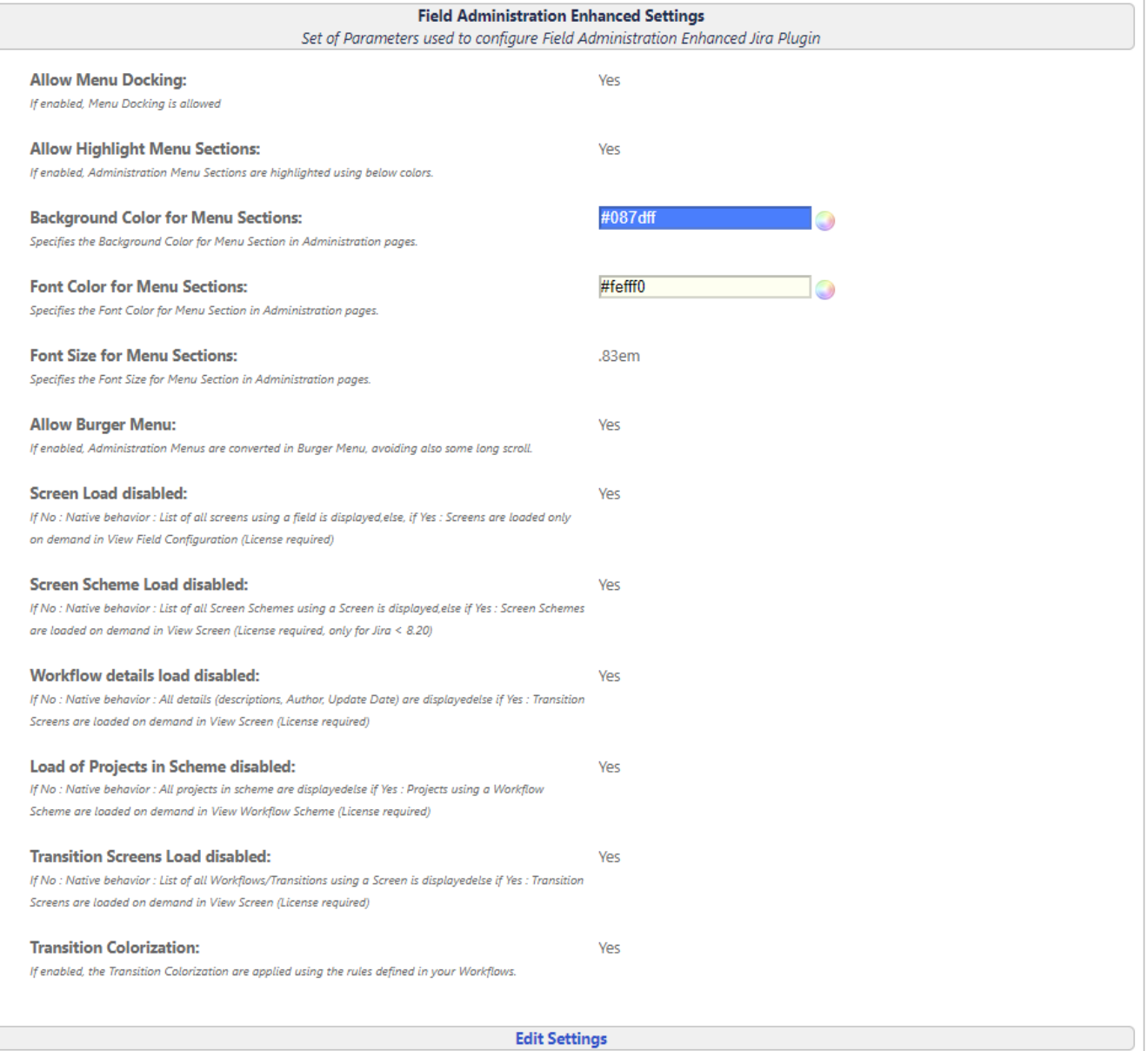

You will have different parameters available :

For highlighting Menu Sections ...

- **Allow Highlight Menu Sections** will enable the new Menu rendering (If not enabled, 3 others parameters are not take in account)
- $\bullet$ **Background Color for Menu Sections** and **Font Color for Menu Sections** can be defined with a Color Picker

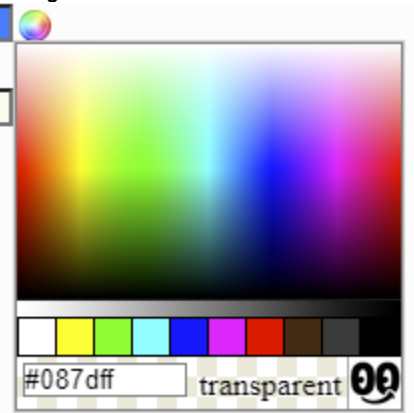

**Font Size for Menu Sections** allows you to define the Font Size (Prefer **em** format. Ex: **0.83em**)

For Burger Menu ...

**Allow Burger Menu** to converted Menu Section in Expandable/Collapsible Menu section, avoiding also some long scroll.

⊕ **Notes !**

- After plugin installation, you will see some error in logs until the configuration is done.
- To see your configuration applied,
	- you will have to Disable / Re-Enable the plugin (In order to re-inject the generated CSS in the internal Cache) and then, you will need to force the Web browser Cache Refesh. (Ctrl+F5 or Shift + F5 , depending on Browsers)

You will be free to opt the more relevant configuration and also, you will be able to highlight each Section Menu entries as follow ...

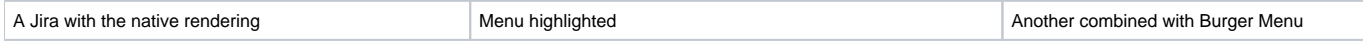

ATLASSIAN MARKETPLACE

Find new apps

Manage apps

**BEHAVIOURS** 

Behaviours

JSU AUTOMATION SUITE FOR JIRA **WORKFLOWS** 

**Get Started** 

Maps Configuration

PORTFOLIO FOR JIRA

Portfolio permissions

Portfolio license details

Portfolio hierarchy configuration

Portfolio dependencies

Portfolio early access features

**TEMPO** 

**Global Configuration** 

**Tempo Analytics** 

**Custom Fields** 

**Planning Time** 

Scheduler

**Access Control** 

**PDF Configuration** 

License Details

**TEMPO ACCOUNTS** 

Configuration

**TEMPO TEAMS** 

Applications Projects Issues Mε

**ATLASSIAN MARKETPLACE** 

Find new apps

Manage apps

**TIME TO SLA** 

Next-Gen SLAs (BETA) SLA configuration

Calendars

**SLA** fields

SLA panel

Permissions

SLA report

SLA for existing issues

Integrity checker (TTS)

Settings

Import/Export

**Tutorials** 

License Management

ADVANCED ROADMAPS FOR JIRA

**Advanced Roadmaps permissions** 

Advanced Roadmaps license details

Hierarchy configuration

Dependencies

Early access features

LASTLOG-ADD-ON

View log

Expand/Collapse

> ATLASSIAN MARKETPLACE

Find new apps

Manage apps

> ADVANCED ROADMAPS FOR

> ALKAES SETTINGS SECTION

> ALKAES PLUGINS SECTION

 $\triangleright$  DB CLIENT

DB Client